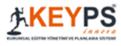

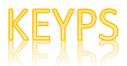

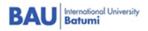

# Guideline for Students:

## **Table of Contents**

| 1.How to Enter to the System:                                          | 2  |
|------------------------------------------------------------------------|----|
| 2. How to register subjects:                                           | 3  |
| 3.How to see the schedule:                                             | 4  |
| 4. How to Write a Message:                                             | 5  |
| 5. How to See a Topic and it's outcomes and material from the Subject: | 7  |
| 6.How to see assessment in the Logbook:                                | 10 |
| 7.How to do Exams in KEYPS:                                            | 11 |
| 8.How to see exam results:                                             | 13 |
| 9.How to add Case Record:                                              | 15 |
| 10. How to add Self-Evaluation for Portfolio:                          | 17 |

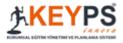

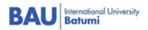

## 1. How to Enter to the System:

1. Use the following link to access the KEYPS system <a href="https://keyps.com.tr/">https://keyps.com.tr/</a>

📞 Tel: (+90) 312 911 45 60 | 🔤 Email: info@keyps.org KEYPS about us Our services References NEWS Home page Contact **KEYPS; ABROAD...** 

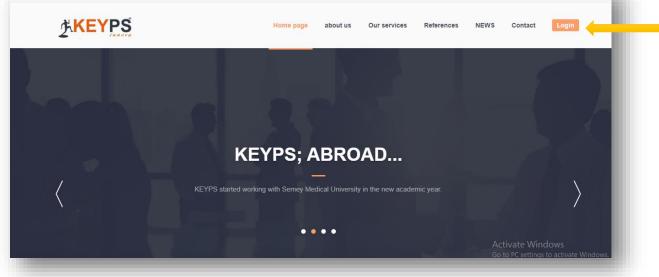

| TC / Username:       |       |  |
|----------------------|-------|--|
| •                    |       |  |
| Password:            |       |  |
| l forgot my password | Login |  |
|                      |       |  |

2. Enter an e-mail in the appropriate fields (BAU University e-mail) If you do not know / remember the password, after entering the e-mail, click <u>I forgot my password</u> and follow the link sent to the e-mail.

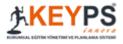

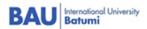

## 2. How to register subjects:

- 1. After entering to the system click on <u>"Program Descriprion"</u>
- 2. After Click on <u>"Course Selection Procedure"</u>
- 3. List of subjects will appear click on <u>"choose"</u> in front of course you should go through
- 4. After choosing click on confirm button <u>"Yes"</u>

| RURUMUSAL EGITIM VONETIMI VE PLANLAMA SISTEM | ~  |                                  |
|----------------------------------------------|----|----------------------------------|
|                                              |    | Announcement List                |
| Learning Course/Block                        |    | Announcement not found.          |
| Course Selection Procedure                   | es |                                  |
| Curriculum Development                       | <  |                                  |
| Assesment and Evaluation                     | <  |                                  |
| Educational Activities                       | <  |                                  |
| Case Record                                  |    | Program Schedule                 |
|                                              |    | Period Subject / Core Competency |
|                                              |    | Perşembe                         |

| now 10 • entries                              |    |               |            | Search:     |                 |
|-----------------------------------------------|----|---------------|------------|-------------|-----------------|
| earning Course/ Block                         | 11 | Subgroup Name | Trainers 🕸 | Capacity 11 | # 11            |
| Select                                        | •  |               |            |             |                 |
| Cardiovascular and Respiratory System         |    | All           |            | 0/50        | Choose          |
| Cell, Tissue and Organs System                |    | All           |            | 2/50        | Selected Cancel |
| Circulatory and Respiratory System Disorders  |    | 2007          |            | 0/30        | Choose          |
| Communication Skills and Academic Reporting I |    | All           |            | 2/50        | Selected Cancel |
| Contraception and Family Planning Elective    |    | cfp           |            | 0/10        | Choose          |
| Emergency Medicine                            |    | em            |            | 0/10        | Choose          |
| Endocrinology                                 |    | endocrinology |            | 0/10        | Ctalmise        |
| English Language I*                           |    | ENG2009       |            | 1/10        | Selected Cancel |
| Epidemiology and Preventive Medicine          |    | epidem        |            | 0/30        | Choose          |
| General Surgery I                             |    | gs1           |            | 0/30        | Choose          |

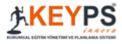

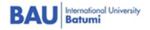

| ity<br>nt)           | Procedure comfirm       | ation                 |                   |      | ×      |  |
|----------------------|-------------------------|-----------------------|-------------------|------|--------|--|
| <                    | You are about to choose | the lesson. Do you ap | prove this action | n?   |        |  |
| g Course/ Block<br>0 |                         |                       |                   |      | Yes No |  |
| ng Course/ Block     | 1F                      | Subgroup Name         | L† Train          | ners |        |  |
|                      | •                       |                       |                   |      |        |  |

## 3. How to see the schedule:

- 1. Go to Educational activities
- 2. Click on program schedule
- 3. In the schedule specific subjects, name of lecturer, subject and it's competency will be visible

|                          |   | BAU Batumi University<br>Rima Kiriakidi (Student) |
|--------------------------|---|---------------------------------------------------|
| E Program Description    | < | Announcement List                                 |
| Curriculum Development   | < | Announcement not found.                           |
| Assesment and Evaluation | < |                                                   |
| Educational Activities   | ~ |                                                   |
| Program Schedule         |   |                                                   |
| Case Record              |   |                                                   |
|                          |   |                                                   |
|                          |   | Program Schedule                                  |
|                          |   |                                                   |

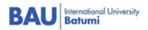

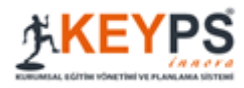

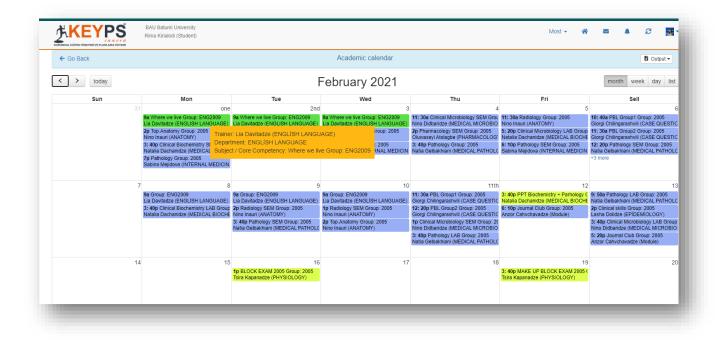

## 4. How to Write a Message:

- 1. On the top of the window you will see envelope icon click on it
- 2. Click on Create
- 3. Choose <u>user Group</u> then <u>User</u>
- 4. Add Title and text body
- 5. You can attach file to your message
- 6. Click on Send

| KEYPS<br>KURUMSAL EGITIM YÖNETÍMÍ VE PLANLAMA SÍSTEMÍ | BAU Batumi University<br>Rima Kiriakidi (Student) | En 👻 🕋 💌                                       |                    |                  |
|-------------------------------------------------------|---------------------------------------------------|------------------------------------------------|--------------------|------------------|
| Program Description <                                 | Announcement List                                 | 🖵 Portfolio                                    |                    |                  |
| Curriculum Development                                |                                                   |                                                |                    |                  |
| Assesment and Evaluation                              | Announcement not found.                           | Self Evaluation                                | Tutor<br>Feedbacks | Mentor<br>Scores |
| Educational Activities                                |                                                   | You have completed and                         | 3                  | 3.00             |
| Case Record                                           |                                                   | approved the Self<br>Evaluation Report. Review |                    |                  |

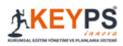

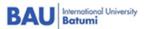

| <sup>o</sup> rogram Description | < | ← Go Back             |                | Messages                       |   |
|---------------------------------|---|-----------------------|----------------|--------------------------------|---|
| Curriculum Development          | < |                       | ¥              |                                |   |
| Assesment and Evaluation        | < | My Message Box + Crea | Ite            |                                |   |
| Educational Activities          | < | Receiver              | Sender         | Message                        | # |
|                                 |   | Rima Kiriakidi        | Neli Davitadze | Comm.skills - Rima hello, Hope |   |
| Case Record                     |   | MAIN JAPHARIDZE       | Rima Kiriakidi | I need transcript for I need   |   |
|                                 |   | Leila akhvlediani     | Rima Kiriakidi | Check - Check                  |   |
|                                 |   | Dana Ismail           | Rima Kiriakidi | Check - Check                  |   |
|                                 |   | MAIN JAPHARIDZE       | Rima Kiriakidi | Check - აბა ვნახოთ             |   |

| tumi<br>iaki | University                              |                                      | Most - |  |     | đ  | -        |
|--------------|-----------------------------------------|--------------------------------------|--------|--|-----|----|----------|
|              | Create                                  |                                      |        |  |     |    |          |
| ÷            | User Group:                             | Choose                               |        |  |     |    | •        |
| Лу           | To who:                                 |                                      |        |  |     |    |          |
|              | Tania                                   | Choose                               |        |  |     |    | <b>^</b> |
| Re           | Торіс:                                  | Admin                                |        |  |     |    |          |
| Ri           | Message:                                | Assessment and Evaluation Commission |        |  |     |    |          |
| Le           |                                         | Dean                                 |        |  |     |    |          |
| Da           | All files (except * .exe * .bat) can be | Head of Examination Center           |        |  |     |    |          |
| M            | addition is successful.                 | Lecturer                             |        |  |     |    | - 80     |
|              | + Add File                              |                                      |        |  |     |    | -        |
| Pr           |                                         |                                      |        |  | _   |    | _        |
|              |                                         |                                      |        |  | Clo | se | Send     |
| h            |                                         |                                      |        |  |     |    | -88      |
| Т            |                                         |                                      |        |  |     |    |          |
|              |                                         |                                      |        |  |     |    |          |

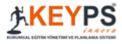

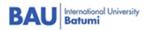

| User Group:                                             | Secretary (For Academicians and Students)                                                            |
|---------------------------------------------------------|----------------------------------------------------------------------------------------------------|
| To who:                                                 | Rima Kiriakidi 🔹                                                                                     |
| Торіс:                                                  | Needed Docs                                                                                          |
| Message:                                                | Please, could you send me transcript                                                                 |
| .ll files (except * .exe * .l<br>ddition is successful. | bat) can be added. You can upload a file up to 128M in size. You will see the uploaded file when the |

## 5. How to See a Topic and it's outcomes and material from the Subject:

- 1. After choosing subject it will appear in your interface
- 2. To See topic from subject you should click on "Program Description" after on "Learning course/block"
- 3. Click on subjects name
- 4. Topics added by teacher will be visible

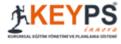

| Academic yea | rs                                                       |                                              |                                                                                                    |
|--------------|----------------------------------------------------------|----------------------------------------------|----------------------------------------------------------------------------------------------------|
| 2020-2021    |                                                          |                                              |                                                                                                    |
| #            | Learning Course /<br>Block                               | #                                            | #                                                                                                    |
| Processes -  | ME 1003 Cell,<br>Tissue and Organs<br>System             | 27 Subject /<br>Core<br>Competency<br>Review | Responsible: Anzor Cahvchavadze, Gvantsa Khodeli, Hanan Ebead, Irine Tsintsadze, Lasha Doli<br>Gonashvili, Natalia Dachanidze, Nino Tebidze, Precious Adenika, Rehab Hohamed Atef Mohamed H<br>Kalandarishvili, Sopio Dzneladze, Teona Gogitidze, Tsira Kapanadze |
| Processes -  | MED2005<br>Musculoskeletal<br>System Disorders           | 27 Subject /<br>Core<br>Competency<br>Review | Responsible: Leila Akhvlediani, Natalia Dachanidze, Nino Didbaridze, Sopio Dzneladze, Natia<br>Natalia Dorofeeva, Giorgi Chilingarashvili, Oluwaseyi Atolagbe, Sabina Mejidova, Gvantsa Kho                                                                       |
| Processes -  | English Language I<br>*                                  | 5 Subject /<br>Core<br>Competency<br>Review  | Responsible: Lia Davitadze                                                                                                    |
| Processes -  | Integration of Basic<br>Sciences to<br>Clinical Medicine | 46 Subject /<br>Core<br>Competency           | Responsible: Anzor Cahvchavadze, Giorgi Javakhishvili, Giorgi Chilingarashvili, Leila Akhvl<br>Dorofeeva, Natia Gelbakhiani, Nino Didbaridze, Nino Inauri, Oluwaseyi Atolagbe, Revaz Davita                                                                       |

BAU International University Batumi

5. Click on Name of topic

| Program Description      | ← Go Back Subject Deta                                                                                                    | ail                  |                |                              |                  |                |
|--------------------------|----------------------------------------------------------------------------------------------------|----------------------|----------------|------------------------------|------------------|----------------|
| Curriculum Development   |                                                                                                    |                      |                |                              | Burn             |                |
| Assesment and Evaluation | MED1003 Cell, Tissue and Organs System - 1. Class - 2020-2021                                                                                                    |                      |                |                              | All Reference    | es 🗎 All Files |
| Educational Activities < | Course & Internship Board Coordinators: Anzor Cahvchavadze, Gvantsa Khodeli, Hanan Ebead, Irine Tsintsadze, Lasha Dolidz<br>Precious Adenika, Rehab Mohamed Atef Mohamed, Hussein Shorena Tukv, Sophidiko Kalandarishvili, Sopio Dzneladze, Ter |                      |                | i Gonashvili, Natalia        | i Dachanidze, Ni | no Tebidze,    |
| Case Record              |                                                                                                    |                      |                |                              | (Com             | iplete List) 🛇 |
|                          | show 5 v entries                                                                                                    |                      |                | Search                       |                  |                |
|                          | Title IL                                                                                                    | Number of references | Number of file | Day of Lesson<br>Instructors | Subject Time     |                |
|                          | 1003_Protozoa Structure and Classification                                                                                                    | 1 References         | 1 Files        |                              |                  |                |
|                          | An Overview of Fuel Metabolism?□                                                                                                    | 0 References         | 1 Files        |                              |                  |                |
|                          | Bacterial structure and Morphology                                                                                                    | 0 References         | 0 Files        |                              |                  |                |
|                          | Bacterial structure and morphology                                                                                                    | 3 References         | 1 Files        |                              |                  |                |
|                          | Cellular Cycle, cell division                                                                                                    | 0 References         | 1 Files        |                              |                  |                |
|                          | Showing 1 to 5 of 27 entries                                                                                                    | First P              | revious one    | 2nd 3 4                      | 5 6 N            | ext Last       |

6. Following Window will appear. Topic With High/Middle/Low Level of Outcomes. Here you will learn your topic's outcomes

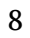

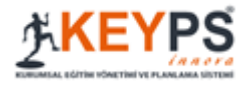

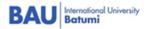

| Learning Course/ Block: Neurology (Hour - 1<br>Affiliated Department: Neurology                                                                              |                                                                                                    |                                                                                                    |                                                                                                    |
|----------------------------------------------------------------------------------------------------|----------------------------------------------------------------------------------------------------|----------------------------------------------------------------------------------------------------|----------------------------------------------------------------------------------------------------|
| Trainer: Natia Kharati (NEUROLOGY)                                                                                                    |                                                                                                    |                                                                                                    |                                                                                                    |
| Торіс                                                                                                    | Highh Level Outcome                                                                                                    | Middle Level Outcome                                                                                                    | Low level outcome                                                                                                    |
| E Approaches patients with Seizures:<br>epileptic and non-epileptic seizures<br>EEG and EMG; neuroimaging<br>(Number of file 2)<br>(Number of references: 0) | Student will have knowledge about neurologic<br>disorders such as cerebrovascular diseases,<br>epliepsy, headache, coma, neurologic emergencies,<br>neuromuscular diseases, demyelinating disorders,<br>extrapyramidal diseases and getting basics of neuro-<br>investigation<br>(Number of file: 0)<br>(Number of eferences: 0) | □ Depending on clinical presentation, student<br>summarizes the tests results from EEG and<br>NeuroImaging<br>(Number of life: 0)<br>(Number of references: 0) | ■ The student discusses the differential diagnoses for various nervous system disorders (Number of Ite 0) (Number of Scorm: 0) (Number of references. 0)                             |
|                                                                                                    |                                                                                                    |                                                                                                    | ■ The student easily takes patients' history and demonstrates<br>neurological examination of the patient<br>(Number of life: 0)<br>(Number of scorm: 0)<br>(Number of references: 0) |
|                                                                                                    |                                                                                                    |                                                                                                    | The student has the ability to recognize his/her own limits<br>and asks for help<br>(Number of lice 0)<br>(Number of Scorm: 0)<br>(Number of References: 0)                          |
|                                                                                                    |                                                                                                    | The student has the ability to interpret clinical<br>symptoms and syndromes<br>(Number of file: 0)<br>(Number of references: 0)                                |                                                                                                    |
|                                                                                                    | The student identifies and explains the commonly<br>used drugs and modern methods of treatment for<br>different groups of Neurological diseases;<br>(Number of Tile: 0)<br>(Number of Starm: 0)                                                                                                    |                                                                                                    | _                                                                                                    |

#### 7.Clicking on drop-down menu, you will see files and references for this topic

| Trainer: Natia Kharati (NEUROLOGY)                                                           |                                                                                                    |                                                                                                    |
|----------------------------------------------------------------------------------------------|----------------------------------------------------------------------------------------------------|----------------------------------------------------------------------------------------------------|
| Торіс                                                                                        | Highh Level Outcome                                                                                                    | Middle Level Outcome                                                                                                    |
| ■ Approaches patients with Seizures:<br>■ Files<br>■ References<br>(Number of references: 0) | <ul> <li>Student will have knowledge about neurologic disorders such as cerebrovascular diseases, epilepsy, headache, coma, neurologic emergencies, neuromuscular diseases, demyelinating disorders, extrapyramidal diseases and getting basics of neuro-investigation (Number of file: 0)</li> <li>(Number of scorn: 0)</li> <li>(Number of references: 0)</li> </ul> | ■ Depending on clinica<br>summarizes the tests of<br>Neuroimaging<br>(Number of file: 0)<br>(Number of Scorn: 0)<br>(Number of references: 0) |
|                                                                                              |                                                                                                    |                                                                                                    |
|                                                                                              |                                                                                                    |                                                                                                    |

8. You can also Download them from the list by clicking on <u>number of files and references</u>

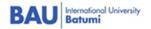

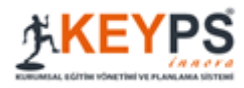

|                                                                          | BAU Batumi University<br>Rena Kriasida (Student)                                                                                                    |                      | М              | ost 🕶  | *                           |   | ٠                        | ø          | 3       |
|--------------------------------------------------------------------------|----------------------------------------------------------------------------------------------------|----------------------|----------------|--------|-----------------------------|---|--------------------------|------------|---------|
| Program Description <                                                    | + Go Back Subject Det                                                                                                    | ail                  |                |        |                             |   |                          |            |         |
| Curriculum Development  Assesment and Evaluation  Educational Activities | MED1003 Cell, Tissue and Organs System - 1. Class - 2020-2021<br>Course & Internship Board Coordinator: Anzor Cahvchavadze, Gvantsa Khodeli, Hanan Ebead, Irine Tsintsadze, Lasha Dolid<br>Precious Adenika, Rehab Mohamed Atef Mohamed, Hussein Shorena Tukx, Sophidiko Kalandarishvili, Sopio Dzneladze, Te |                      |                | Gonash | vili, Natali                |   | leference:<br>idze, Nind | 1          |         |
| g Case Record                                                            | Topics<br>show 5 ventries<br>Title 11                                                                                                    | Number of references | Number of file | Day o  | Search<br>f Lesson<br>ctors |   |                          | lete List) | Q<br>It |
|                                                                          | 1003_Protozoa Structure and Classification                                                                                                    | 1 References         | 1 Files        |        |                             |   |                          |            |         |
|                                                                          | An Overview of Fuel Metabolism?                                                                                                    | 0 References         | 1 Files        |        |                             |   |                          |            |         |
|                                                                          | Bacterial structure and Morphology                                                                                                    | 0 References         | 0 Files        |        |                             |   |                          |            |         |
|                                                                          | Bacterial structure and morphology                                                                                                    | 3 References         | 1 Files        |        |                             |   |                          |            |         |
|                                                                          | Cellular Cycle, cell division                                                                                                    | 0 References         | 1 Files        |        |                             |   |                          |            |         |
|                                                                          | Showing 1 to 5 of 27 entries                                                                                                    | First P              | revious one    | 2nd    | 3 4                         | 5 | 6 Ne:                    | d La       | st      |

## 6. How to see assessment in the Logbook:

1. Go to Program Description then Learning Course/Block, then click on Process after choose Logbook

| Program Description      | <  | ← Go Back    |                                     |                                              | Learning Course / Block                                                                                                    |
|--------------------------|----|--------------|-------------------------------------|----------------------------------------------|----------------------------------------------------------------------------------------------------|
| Curriculum Development   | ٠. | Learning Co  | urse / Block                        |                                              |                                                                                                    |
| Assesment and Evaluation | <  |              |                                     |                                              |                                                                                                    |
| Educational Activities   | <  | Academic yea | rs                                  |                                              |                                                                                                    |
| Case Record              |    | 2020-2021    |                                     |                                              |                                                                                                    |
|                          |    | #            | Learning Course /<br>Block          | #                                            | #                                                                                                    |
|                          |    |              | ance Report                         | 27 Subject /<br>Core<br>Competency<br>Review | Responsible: Anzor Cahvchavadze, Gvantsa Khodeli, Hanan Ebead, Iri<br>Gonashvili, Natalia Dachanidze, Nino Tebidze, Precious Adenika, Beh<br>Kalandarishvili, Sopio Dzneladze, Teona Gogitidze, Tsira Kapanadze |
|                          |    |              | Musculoskeletal<br>System Disorders | 27 Subject /<br>Core<br>Competency<br>Review | Responsible: Leila Akhvlediani, Natalia Dachanidze, Nino Didbaridz<br>Natalia Dorofeeva, Giorgi Chilingarashvili, Oluwaseyi Atolagbe, Sab                                                                       |
|                          |    | Processes -  | English Language I                  | 5 Subject /<br>Core<br>Competency            | Responsible: Lia Davitadze                                                                                                    |

2. After Clicking on logbook following window will appear, in this window you can see your Assessment

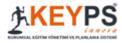

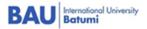

| MED1003 Cell, Tissue an               | d Organs          | s Syste               | m - 1. C | lass   |                     |                 |                         |                                       |                                         |                                      |                                        |                                 |                                       |                                       |                                      |                                    |                                          |                                    |
|---------------------------------------|-------------------|-----------------------|----------|--------|---------------------|-----------------|-------------------------|---------------------------------------|-----------------------------------------|--------------------------------------|----------------------------------------|---------------------------------|---------------------------------------|---------------------------------------|--------------------------------------|------------------------------------|------------------------------------------|------------------------------------|
|                                       |                   |                       |          |        |                     |                 |                         |                                       |                                         |                                      |                                        |                                 |                                       |                                       |                                      |                                    |                                          |                                    |
|                                       |                   |                       |          |        |                     |                 |                         | c                                     | Current Max                             | mum 20 (1                            | 00%)                                   |                                 | Block                                 | Exam maxim<br>(100%)                  | um 40                                | Final Exa                          | m Maximum                                | 40 (100%)                          |
| Identity                              | Student<br>Number | First<br>Last<br>Name | Group    | Result | Result<br>(Rounded) | Letter<br>Grade | PBL<br>max 10<br>(100%) | PPT /<br>Essay<br>maximum<br>5 (100%) | Lab<br>Physiology<br>maximum 5<br>(50%) | Quiz<br>Physiology<br>Max 5<br>(50%) | Current<br>Maximum<br>20 Raw<br>Points | Current<br>Maximum<br>20 Points | Block<br>Exam<br>maximum<br>40 (100%) | Block Exam<br>maximum 40<br>Raw Score | Block<br>Exam<br>maximum<br>40 Score | Final Exam<br>Maximum<br>40 (100%) | Final Exam<br>Maximum<br>40 Raw<br>Score | Final Exam<br>Maximum<br>40 Points |
| ima.kiriakidi@bauinternational.edu.ge | 453543            | Rima<br>Kiriakidi     | -        | 30.00  | 30                  | F               | 10                      | 10                                    | o                                       | o                                    | 20                                     | 20                              | 10                                    | 10                                    | 10                                   | o                                  | 0                                        | 0                                  |

## 7. How to do Exams in KEYPS:

- 1. Go to Assessment and Evaluation click on it
- 2. Click On Edit Exam
- 3. You will see your exam click on Entrance to the exam
- 4. For MCQ You should click on the option you think is correct and save it
- 5. You can click on **finish the exam** if you want to finish the exam

|                          |    | BAU Batumi University<br>Rima Kiriakidi (Student) |
|--------------------------|----|---------------------------------------------------|
| Program Description      | ۲. | Announcement List                                 |
| Curriculum Development   | ۲. | Announcement not found.                           |
| Assesment and Evaluation | •  |                                                   |
| Edit Exam                |    |                                                   |
| Educational Activities   | ۲. |                                                   |
| 2 Case Record            |    |                                                   |
|                          |    |                                                   |

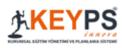

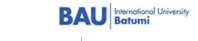

| #         | Exams (2) List All Exams | Exam Sort    | Exam Date     | Start and End Time | # | •                  |
|-----------|--------------------------|--------------|---------------|--------------------|---|--------------------|
| Processes | Fake exam II Active Exam | Exam by Date | June 17, 2020 | 12:30 - 13:00      |   | Entranciato the Ex |
| Processes | Fake exam Active Exam    | Exam by Date | June 17, 2020 | 12:10 - 13:00      |   |                    |

| (IMMUNOLOGY AND ALLERGY DISEASES)                                                      | Bu sor |
|----------------------------------------------------------------------------------------|--------|
| Which of the following NK cells receptor recognize on the tumor cells MIC-A molecules? |        |
| ✓ A) ULB                                                                               |        |
| B) NKG2C                                                                               |        |
| C) CD2                                                                                 |        |
| D) Killer Inhibitory Receptor                                                          |        |
| E) NKG2D                                                                               |        |
|                                                                                        |        |
| Say                                                                                    |        |
|                                                                                        |        |

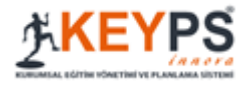

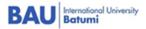

| evaplama süreniz: 0 dakika 36 saniye |
|--------------------------------------|
|                                      |
|                                      |
|                                      |
|                                      |
|                                      |
|                                      |
|                                      |

## 8. How to see exam results:

- 1. When every student finish the exam and Head of the Examination Centre will publish the results you can see it
- 2. Go to Assessment and evaluation
- 3. Click on Edit Exam
- 4. Choose See the results to see the mark
- 5. You can click on <u>Analyze the answer sheet</u> so you will see the highest, average and the lowest mark that your classmates received
- 6. When Head of Examination Centre gives you permission to see your correct and incorrect answers, you can see it, but this happen only when student has appeal to questions which he thinks was wrong (it happen only in campus to avoid spreading of question bank)

| #          | Exams                                                                | Exam<br>Sort       | Exam<br>Date         | Start and<br>End Time | #                                          |
|------------|----------------------------------------------------------------------|--------------------|----------------------|-----------------------|--------------------------------------------|
| Processes  | ENG II midterm Past Exam                                             | Exam<br>by<br>Date | 10<br>Mart<br>2021   | 09:40 -<br>11:00      |                                            |
| Processes▼ | fake exam Past Exam                                                  | Exam<br>by<br>Date | 23<br>Şubat<br>2021  | 13:00 -<br>14:00      | See the result<br>Analyse the answer sheet |
| Processes  | Communication skills and academic reporting I midterm exam Past Exam | Exam<br>by<br>Date | 23<br>Ocak<br>2021   | 14:40 -<br>15:42      | See the result Analyse the answer sheet    |
| Processes  | MED 3003 Block exam Past Exam                                        | Exam<br>by<br>Date | 19<br>Aralık<br>2020 | 15:15 -<br>17:30      | See the result<br>Analyse the answer sheet |

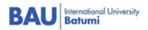

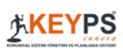

| KURUMSAL EĞİTİM YÖNETİMİ VE PLANLAMA SİSTEM | I   |                                          |                 |          |        |              |    |       |      |
|---------------------------------------------|-----|------------------------------------------|-----------------|----------|--------|--------------|----|-------|------|
| Program Description                         | <   | ← Go Back Theoreti                       | cal Examination | Result W | /indov | v            |    |       |      |
| Curriculum Development                      | < . |                                          |                 |          |        |              |    |       |      |
| Assesment and Evaluation                    | <   | fake exam Exam Results                   |                 |          |        |              |    |       |      |
| Educational Activities                      | <   | show All v entries Excel Group All       | ~               |          |        |              |    |       |      |
| 2 Case Record                               |     |                                          |                 |          | Searc  | :h:          |    |       |      |
|                                             |     | Group                                    | L Student Nu    | mber     |        | Student      |    | Score |      |
|                                             |     | - rima.kiriakidi@bauinternational.edu.ge | 453543          |          | 1      | Rima Kiriaki | di | 10.00 |      |
|                                             |     | Showing 1 to 1 of 1 entries              |                 |          |        |              |    |       |      |
|                                             |     |                                          |                 | First    | Prev   | vious or     | ne | Next  | Last |

| MED 4005 Urology Midterm                                                                                                    |            |                                                                                    |
|----------------------------------------------------------------------------------------------------|------------|------------------------------------------------------------------------------------|
| Rima Kiriakidi - Exam Analysis and Answer P                                                                                                    | aper       |                                                                                    |
| Exam Analysis                                                                                                    |            | Tüm Öğrencilere GöreRima                                                           |
| Score: 3.50                                                                                                    |            | KiriakidiAnaliz Grafiği                                                            |
| The Question True Answered: 7                                                                                                    | 20<br>v    |                                                                                    |
| Partial Answering Question: 0 (In cases where you do not get<br>full points in gap-filling, multiple-choice (core), matching or open-<br>ended questions, you will answer the question partially.) | Exam Score |                                                                                    |
| The Question Wrong Answered: 33                                                                                                    | 0          |                                                                                    |
| The Question that's not Answered: 0                                                                                                    |            | <ul> <li>Highest Score</li> <li>Average Score</li> <li>Activate Windows</li> </ul> |

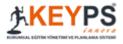

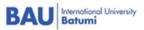

| The Question Wrong Answered: 0                                                                                                    | I                                                                             |
|----------------------------------------------------------------------------------------------------|-------------------------------------------------------------------------------|
| The Question that's not Answered: 0                                                                                                    | <ul> <li>Highest Score</li> <li>Alınan Puan</li> <li>Average Score</li> </ul> |
|                                                                                                    | • Average score                                                               |
|                                                                                                    |                                                                               |
| Answer Paper of Student                                                                                                    |                                                                               |
|                                                                                                    |                                                                               |
| <ul><li>I question:</li><li>Cancer is a large group of diseases that can start in a</li></ul>                                                                                                    | Imost any organ or tissue of the body when abno                               |
| Cancer is a large group of diseases that can start in a cells grow uncontrollably, go beyond their usual bour                                                                                                    |                                                                               |
| Cancer is a large group of diseases that can start in a                                                                                                    |                                                                               |
| Cancer is a large group of diseases that can start in a cells grow uncontrollably, go beyond their usual bour                                                                                                    |                                                                               |
| Cancer is a large group of diseases that can start in a cells grow uncontrollably, go beyond their usual bour spread to other organs.<br>Score: 10<br>Response Status: Correctly answered.                                                                                                    |                                                                               |
| Cancer is a large group of diseases that can start in a<br>cells grow uncontrollably, go beyond their usual bour<br>spread to other organs.<br>Score: 10<br>Response Status: Correctly answered.<br>Owner of the Question: Lasha Dolidze                                                      |                                                                               |
| Cancer is a large group of diseases that can start in a<br>cells grow uncontrollably, go beyond their usual bour<br>spread to other organs.<br>Score: 10<br>Response Status: Correctly answered.<br>Owner of the Question: Lasha Dolidze<br>A) True-Correct Option-Student marked             |                                                                               |
| Cancer is a large group of diseases that can start in a<br>cells grow uncontrollably, go beyond their usual bour<br>spread to other organs.<br>Score: 10<br>Response Status: Correctly answered.<br>Owner of the Question: Lasha Dolidze<br>A) True-Correct Option-Student marked<br>B) False | ndaries to invade adjoining parts of the body and                             |
| Cancer is a large group of diseases that can start in a<br>cells grow uncontrollably, go beyond their usual bour<br>spread to other organs.<br>Score: 10<br>Response Status: Correctly answered.<br>Owner of the Question: Lasha Dolidze<br>A) True-Correct Option-Student marked             |                                                                               |

## 9. How to add Case Record:

- 1. Click on <u>Case record</u> on the left side of window
- 2. <u>Click on Upload Case</u>
- 3. Add Title and Explanation
- 4. <u>Upload</u> Paper (case which you did while clinical practice)
- 5. <u>Save</u>
- 6. Case will be visible in your Mentor's interface

| Program Description     | <             |                         |            |
|-------------------------|---------------|-------------------------|------------|
| Curriculum Development  | <             | Announcement List       | Port       |
|                         |               | Announcement not found. |            |
| Assesment and Evaluatio | n <b>&lt;</b> |                         | Self Evalu |
| Educational Activities  | <             |                         | You ha     |
| Case Record             |               |                         | approv     |
| La Case Record          |               |                         | Evalua     |
|                         |               |                         |            |

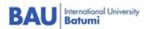

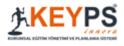

| ase Record                                         |
|----------------------------------------------------|
|                                                    |
| S Excol Brint                                      |
|                                                    |
| Search:                                            |
| 1 Explanation                                      |
| _1 At the moment of Examination, the patient compl |
| _2 Patient X 25 Years old. At the moment of the ex |
|                                                    |

| Assesment and Evaluation | < . | Title:                                                                                                    |
|--------------------------|-----|----------------------------------------------------------------------------------------------------|
| Educational Activities   | ۰.  | Case N3                                                                                                    |
| ☑ Case Record            |     | Explanation:<br>B J U S X <sub>2</sub> X <sup>2</sup> = := := := := :::::::::::::::::::::::                                                                                                    |
|                          |     |                                                                                                    |
|                          |     |                                                                                                    |
|                          |     |                                                                                                    |
|                          |     | All files (event * evented) can be added. You can unload a file up to 128M in size. You will see the unloaded file when the                                                                              |
|                          |     | All files (except *.exe 7 bat) can be added. You can upload a file up to 128M in size. You will see the uploaded file when the addition is successful.  Activate Windows Go to PC settings to activate V |

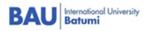

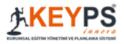

## 10. How to add Self-Evaluation for Portfolio:

- 1. On the right side of window you will see Portfolio area
- 2. Click on Self Evaluation Review
- 3. Step by step start to fill needed competences (how you assess yourself by this competences)
- 4. On the bottom of the window you can click on Add files (such as certificates and other achievements)
- 5. Make sure if all information has been added and only then <u>Approve</u>, because after approving you cannot change your information, if you are going to change something you can click on <u>save</u> and then make some changes and approve.
- 6. Such kind of Self Evaluation is added every semester and this information will be collected for Portfolio
- 7. After filling it all teachers will assess you, then tutor and mentor will summarize their (teacher's comments) after it you will see tutor's and mentor's assessment and comment.

|               | Most +                                                          | ೫ ⊠ ≜ ೫ ⊉         | • |
|---------------|-----------------------------------------------------------------|-------------------|---|
|               | 🖵 Portfolio                                                     |                   |   |
|               | Self Evaluation                                                 |                   |   |
|               | You did not send the Self Evaluation Report for approval. Reven |                   |   |
|               |                                                                 |                   |   |
|               |                                                                 |                   |   |
| зy            | Trainer                                                         | #                 |   |
|               |                                                                 | 14 September 2020 |   |
| en occur yet. |                                                                 |                   |   |

| COMPETENCIES                    |  |
|---------------------------------|--|
| Medical Expertise               |  |
| cdorijgoirb gwmeoignjaejirngmae |  |
| Patient Care                    |  |
| sdfdsfdsfbfdgbwrb               |  |
| Communication                   |  |
| sfsdfsbwrstbwr                  |  |

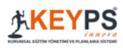

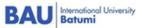

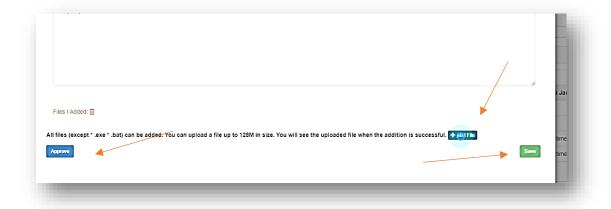

| Self Evaluation                                                          | Tutor<br>Feedbacks | Ment<br>Scor |
|--------------------------------------------------------------------------|--------------------|--------------|
| You have completed and<br>approved the Self<br>Evaluation Report. Review | 3                  | 3.00         |